# PowerBuilderالخطوة الأولى في

إعداد تامر رشاد برآات

PowerBuilder developer

# 2010

بسم الله الرحمن الرحيم

## المقدمة

اللهم صلى وسلم وبارك على المبعوث رحمة للعالمين ًمحمد ًصلى الله عليه وسلم تسليما كثيرا ً وبعد أشواقنا نحو الحجاز تطلعت كحنين مغترب إلى الأوطان, إن الطيور وإن قصصت جناحها تسمو بفطرتها إلى الطيران ,قيثارتي مكبوتة ونشيدها قد مل من صمت ومن كتمان

شاء االله وقدر أن اعمل مبرمج PowerBuilder ومن اللحظة الأولى التي بدأت فيها العمل و أنا ابحث عن مراجع باللغة العربية والانجليزية ولكني لم أجد وبالأخص باللغة العربية حتى أني عندما أردت البرنامج لم اعرف من أين أبداء ومن هي الشركة التي تطور البرنامج والكثير من الأسئلة التي لم أجد لها إجابة في ذلك الوقت .لكن بالرغم من ضخامة الموضوع و قلت المصادر ، حاولت أن أبحر في هذا المجال ويكفيني شرف المحاولة فإن أحسنت فمن االله وحده المنان وان أخطأت من نفسي ومن الشيطان

#### ملاحظة :

جميع العلوم الحديثة باللغة الانجليزية ومن الصعب ترجمتها لأنها مصطلحات أخذت هكذا, لكن الاستعانة بالله أن تعود الأمة الإسلامية إلى أوج عزتها . الكثير من الكلمات عندما ابحث عن ترجمتها احتار واتوه في المعنى وفي بعض المرات انفجر من الضحك ورحم االله حافظ إبراهيم حينما قال :

#### **حكمة :**

انك لن تستطيع أن تجد الوقت للقيام بأي شيء.. لكي تجد الوقت عليك أن تخلقه احذف الفشل من قائمة خياراتك ليس هناك **خطوة** واحدة عملاقة التي حققت الانجاز، إنما مجموعة **خطوات** صغيرة فليكن هدفك بلوغ القمر حتى إن فشلت في الوصول اليه ستحط بين النجوم البعض منا لديه مدارج يقلع منها إلى النجاح لكن إن كنت ممن لا يملكون هذه المدارج عليك أن تشيدها بنفسك .

**وَسِعْتُ آِتَابَ االله لَفْظَاً وغَايَةً وَمَا ضِقْتُ عَنْ آيٍ بهِ وَعِظِاتِ فكيفَ أَضِيقُ اليومَ عَنْ وَصْفِ آلَةٍ وتنسيقِ أَسْمَاءٍ لمُخْتَرَعَاتِ أنا البحرُ في أحشائِهِ الدرُّ آَامِنٌ فَهَلْ سَأَلُوا الغَوَّاصَ عَنْ صَدَفَاتي فيا وَيْحَـكـُمْ أَبْلَى وَتَبْلَى مَحَاسِني وَمِنْكـُم ، وَإِنْ عَزَّ الدَّوَاءُ ، أُسَاتي فلا تَكِلــُوني للزَّمَانِ فإنـَّني أَخَافُ عَلَيْكـُمْ أنْ تَحِينَ وَفَاتي أَرَى لرِجَالِ الغَرْبِ عِزَّاً وَمِنْعَةً وَآَمْ عَزَّ أَقْوَامٌ بعِزِّ لُغَاتِ أَتَوا أَهْـلـَهُمْ بالمُعْجزَاتِ تَفَنـُّنـَاً فَيَا لَيْـتـَكـُمْ تَأْتـُونَ بالكَلِمَاتِ** 

#### **حكمة :**

اعمل وكأنك لست بحاجة للمال.. وأحب وكأنك سوف لن تُؤذى.. وارقص من فرحك كما لو كان لا أحد يراك ما يستطيع العقل البشري استيعابه والإيمان به، يمكنه تحقيقه ليس هناك أسرار للنجاح.. انه نتيجة التحضير، والعمل الجاد، والتعلم من الأخطاء ما يحدث خلفنا أو ما يحدث أمامنا لا يقارن بما يحدث في داخلنا **الأعمال العظيمة**

## تاريخ PowerBuilder

 آانت البداية منذ عام 1974 عندما تأسست شرآة CSI ) Inc Solutions Computer ( التي عملت في مجال الاستشارات وخدمات الأعمال وبعد أكثر من 7 سنوات من الخبرة وتحديدا في عام 1981 خرج مولودها الجديد Software package) GrowthPower) الذي حقق نجاحا باهرا بالرغم انه يعمل فقط على كمبيوتر 3000 HP حصريا . آانت ردود الفعل رائعة جدا ولكن ما آان ينقص البرنامج واجه استخدام رسومية .

لذلك بدأت شركة CSI بالبحث بجد عن أدوات وتقنيات لدعم النظام وتطويره وبطريق الصدفة التقى المدير التنفيذي مع السيد Dave Litwack الذي كان يسعى لتطوير ادوات تساعده على ربط قواعد البيانات مع الزبائن ما عرف لاحقا Client/Server ( ومن الجدير بالذكر ان اشهر شركتين لأدارة قواعد البيانات في ذلك الوقت ORACLE و SYBASE فقط ) في سنة 1990 آان المولود الجديد .

## Power soft's PowerBuilder 1.0

كانت القفزات كبيرة جدا ابتدأ من النسخة التجريبية الى النسخة الاولى التي بيع منها ما قيمته 5 مليون دولار والنسخة الثانية التي نزلت بأقل من سنه بيع منها ما قيمته 22 مليون دولار ( powersoft اسم الشرآة الجديدة )

في سنة 1993 انتقلت الشركة الى الملكية العامة ولعل الملايين تتحدث من 22 مليون الى 37 مليون الى 57 مليون في السنة التي تليها (1994) قفزت اسهم الشركة لتصل 133 مليون واخيرا حططت الشركة رحالها مع العملاقة SYBASE التي اشترتها عام 1995 بصفقة المليار (904 مليون دولار) .

 الاصدار الاخير من POWERBUILDER يحمل بطياته الكثير و الكثير تستطيع تنزله من موقع شرآة Sybase ) طبعا نسخة تعمل لمدة شهر ) .

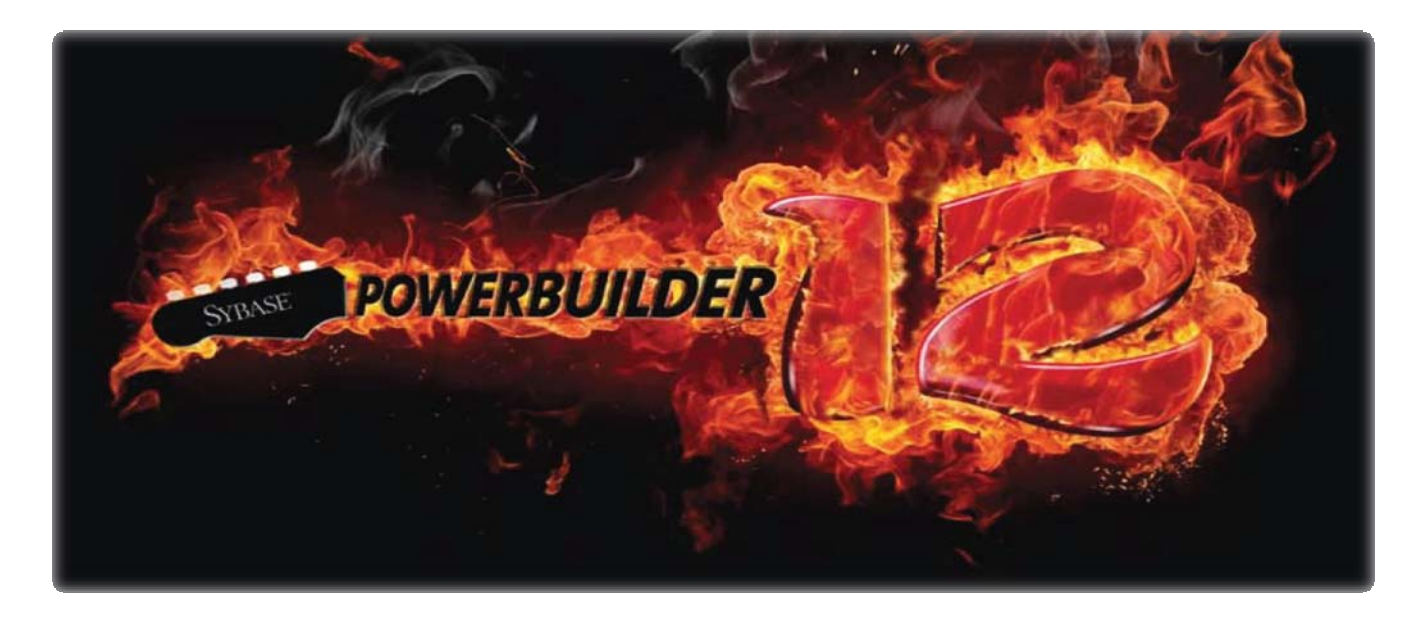

#### SYB ASE

لن أتكلم عن تاريخ SYBASE آثيرا غير أنها آانت المنافس الأول لـ ORACLE و حملت نسخة قواعد البيانات اسم Server SQL Sybase " بشراآة مع مايكروسوفت حتى الإصدار 4.9 " .

منذ عام 2000 و Sybase من نجاح الى نجاح على مستوى قواعد البيانات وحلول البنوك و قواعد البيانات للأجهزة الخلوية وإدارة قواعد البيانات الضخمة التي حققت انجاز على مستوى العالم (داتا اكبر بمساحة اقل) وأدوات التطوير السريع . وإليك مجموعة من منتجات الشركة .

القسم الاول : ما يخص أدوات التطوير

- PowerBuilder .1
- .2 PocketBuilder) لتطوير البرامج للأجهزة النقالة )
- 3. PowerDesigner ( أداة اكثر من رائعة لتصميم قواعد البيانات (Sybase ,MS ,Oracle ,IBM)

القسم الثاني : ما يخص قواعد البيانات

- .1 Anywhere SQL او ما يعرف ASA
- Adaptive Server Enterprise (ASE) .2
	- [Replication](http://www.sybase.com/products/businesscontinuity/replicationserver) Server .3

القسم الثالث : ما يخص قواعد البيانات الضخمة ( Warehouse Data Largest (

المنتج الأآثر من رائع IQ SYBASE " دخل موسوعة جينس للأرقام القياسية " . شاهد الرابط

<http://www.sybase.com/detail?id=1056945>

القسم الرابع: ما يخص قواعد بيانات الأجهزة الخلوية وإدارتها والبرامج التابعة لها

- Sybase [mBanking](http://www.sybase.com/mobileservices/financial-services/mbanking) 365 .1
	- [Sybase](http://www.sybase.com/mobileservices/enterprise-services/mms365) MMS 365 .2
		- [Afaria](http://www.sybase.com/products/mobileenterprise/afaria) .3
- [iAnywhere](http://www.sybase.com/products/mobileenterprise/ianywheremobileoffice) Mobile Office .4
	- Pocket [Builder](http://www.sybase.com/products/modelingdevelopment/pocketbuilder) .5
	- SQL [Anywhere](http://www.sybase.com/products/databasemanagement/sqlanywhere) .6

القسم الخامس : الانظمة المالية التي لها علاقة بالبنوك مثل **Suite Banking Fusion [Financial](http://www.sybase.com/products/financialservicessolutions/financialfusionserver)**

القسم السادس: ذآاء الأعمال أو الأنظمة الخبيرة [Intelligence](http://www.sybase.com/products/datawarehousing/business-intelligence) Business

- Sybase IQ (1
- RAP ‐ The [Trading](http://www.sybase.com/products/financialservicessolutions/rap-thetradingedition) Edition (2

للمزيد عن منتجات Sybase

<http://www.sybase.com/products>

أسئلة لا بد منها

## ما هو PowerBuilder ؟

بيئة تطوير متكاملة ( **Environment Development Integrated**( للبرامج وتصنف ضمن أدوات التطوير السريع . ( **Rapid Application Development** )

ما هي البرامج التي استطيع تطويرها باستخدام PB ؟

- Two‐tier applications .1
- Multitier applications .2
	- Web applications .3

لماذا لم اسمع بها من قبل ؟؟؟

آونك لم تسمع بها لا يعني انها غير موجودة ، وآل ما عليك التوجه الى Google وبحث .

هل هو مجاني ؟؟ طبعا لا

اذا اردت ان تصمم برامجك و تهديها بالمجان لزبائنك تستطيع الحصول عليها مجانا ، على كل حال النسخة المجانية تعمل 30 يوما فقط . واعتقد ثمنها للمستخدم الواحد ما يساوي 3500 دولار

هل هنالك شرآات تستخدم منتجات Sybase ؟

نعم ولَّها برامج كثيرة ولعل من اللافت للنظر وجود للشركة الأم عدة فروع بالخليج العربي ومصر .

ماذا عن التقارير ؟

تحتوي PB على أداة ممتازة جدا (DataWindow (تساعد على عمل التقارير بحرفية تامة جدا وبوقت قصير مقارنة بالادوات الاخرى الموجودة لدى لغات البرمجة . ومن الجدير بالذكر ان Sybase أنتجت ما يعرف اليوم بـ net.dw لتتمكن من الاستفادة من هذه التكنولوجيا تحت بيئة net.Studio Visual

#### ما هو شعار PowerBuilder ؟

Write code only once deploy every where

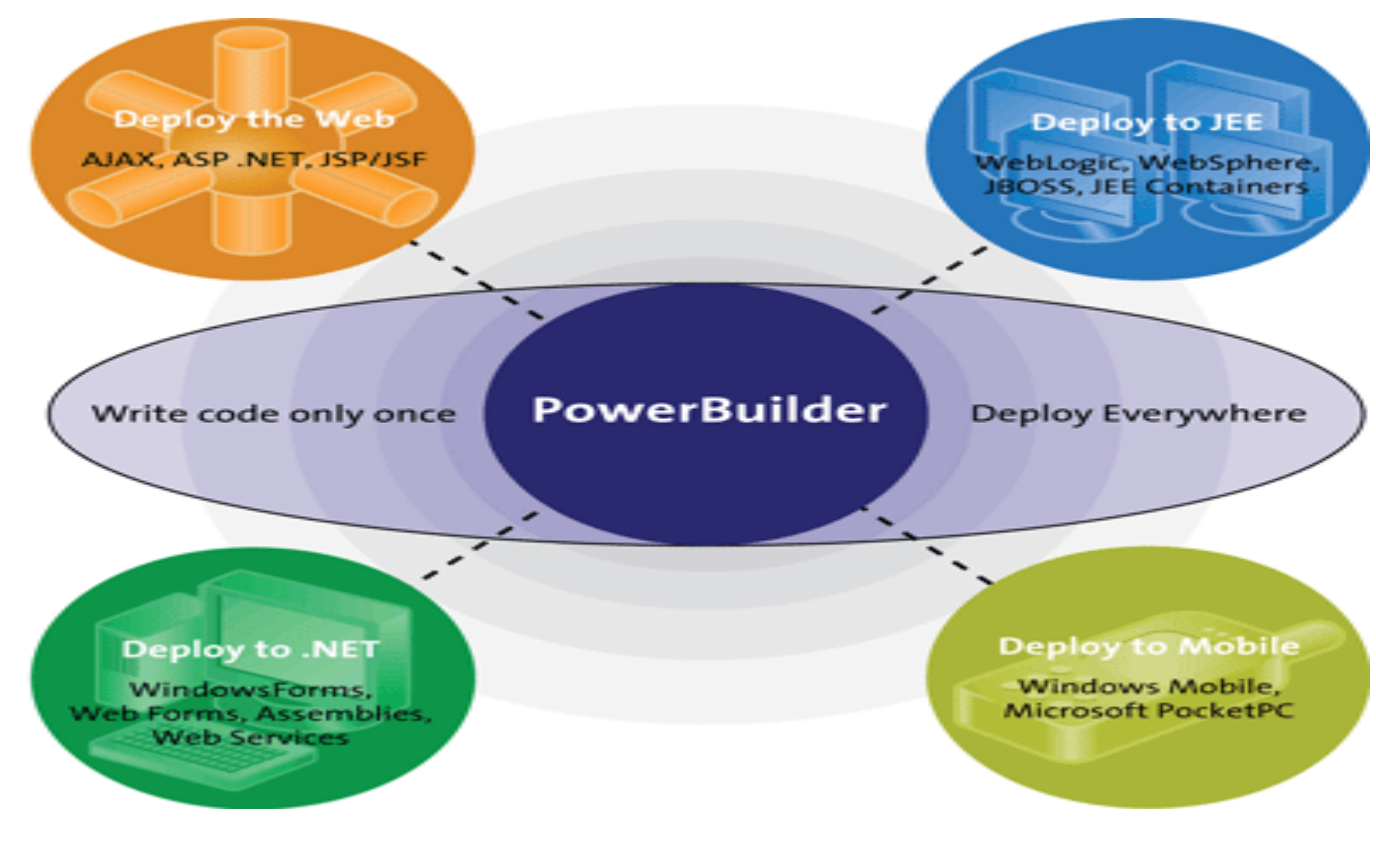

## لماذا اخترت PowerBuilder ؟؟

## مراجع المقدمة

- <http://en.wikipedia.org/wiki/Powerbuilder> 1.
- http://en.wikipedia.org/wiki/Integrated Development Environment .2
- [http://www.informationweek.com/503/03iusyb.htm;jsessionid=RZEPK5EUUJE21QE1GHO](http://www.informationweek.com/503/03iusyb.htm;jsessionid=RZEPK5EUUJE21QE1GHOSKHWATMY32JVN) .3 [SKHWATMY32JVN](http://www.informationweek.com/503/03iusyb.htm;jsessionid=RZEPK5EUUJE21QE1GHOSKHWATMY32JVN)
- [http://www.sybase.com/products/modelingdevelopment/powerbuilder/newfeaturescapabiliti](http://www.sybase.com/products/modelingdevelopment/powerbuilder/newfeaturescapabilities) 4. [es](http://www.sybase.com/products/modelingdevelopment/powerbuilder/newfeaturescapabilities)
	- <http://www.answers.com/topic/powerbuilder> .5
	- <http://www.sybase.com/products/modelingdevelopment/powerbuilder> 6.
		- <http://en.wikipedia.org/wiki/Sybase> 7.
		- <http://www.sybase.com/detail?id=1056945> .8
			- <http://www.sybase.com/products> .9

 $\overline{\phantom{a}}$  $\overline{\phantom{a}}$ PB أساسيات القسم الأول

#### ما هو PowerBuilder ؟

بيئة تطوير متكاملة ( Environment Development Integrated ( للبرامج وتصنف ضمن أدوات . ( Rapid Application Development ) السريع التطوير

## ما هي البرامج التي استطيع تطويرها باستخدام PB ؟

- Two‐tier applications .1
- Multitier applications .2
	- Web applications .3

#### ماذا نعني بـ IDE ؟

بيئة تصميم للبرامج تساعد المبرمجين على تطوير البرامج وبناءها . ومن اشهر الامثلة عليها نت بينز اوفيجول ستيديو وعادة ما تتكون مع محرر نصوص لكتابة الشيفرات المصدرية و compiler ومتتبع اخطاء (Debugger ( وغيرها من الادوات .

## تنزيل و تشغيل البرنامج

تستطيع أن تنزل pb11.5 من موقع شركة Sybase (البرنامج يعمل شهر واحد فقط ولكنك تستطيع إرجاع تاريخ الجهاز وبذلك تستطيع العمل على البرنامج أآثر من شهر . ) في حال العمل على 12 PB اختر PowerBuilder Classic . يوجد دليل سريع موجود من إعدادي عن كيفية تنزيل بوربلدر 11.5

ملاحظة : اذا كنت تعمل على بيئة windows احرص على تنزيل sdk و net framework . و ajax للاستفادة من الميزات الجديدة في 12, powerbuilder11.5 .

بعد تنزيل البرنامج وتشغيله يجب التعرف على بعض النقاط المهمة .

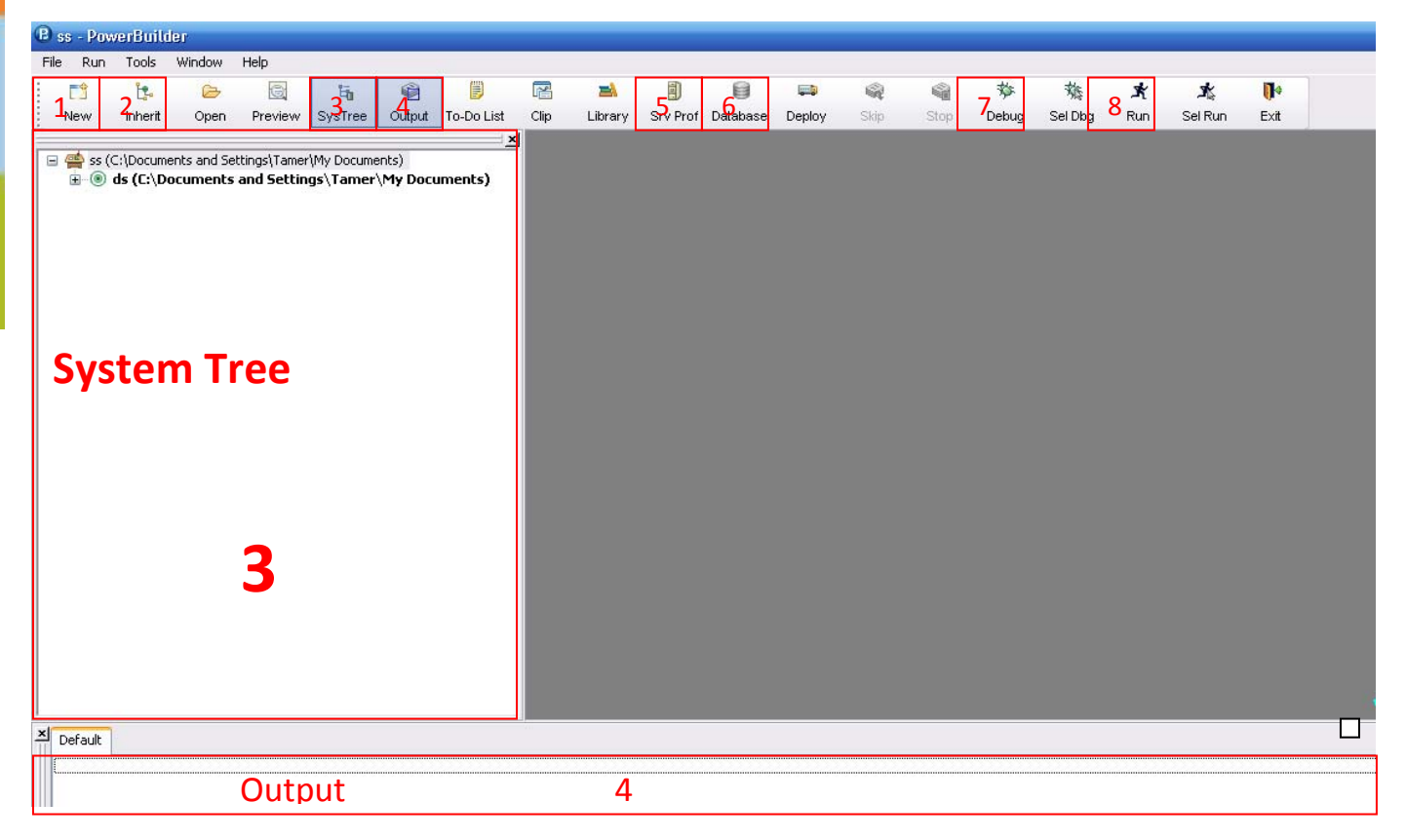

يحتوي powerbar على الادوات الرئيسية التي نحتاجها للبدء بتطوير برامج باستخدام pb

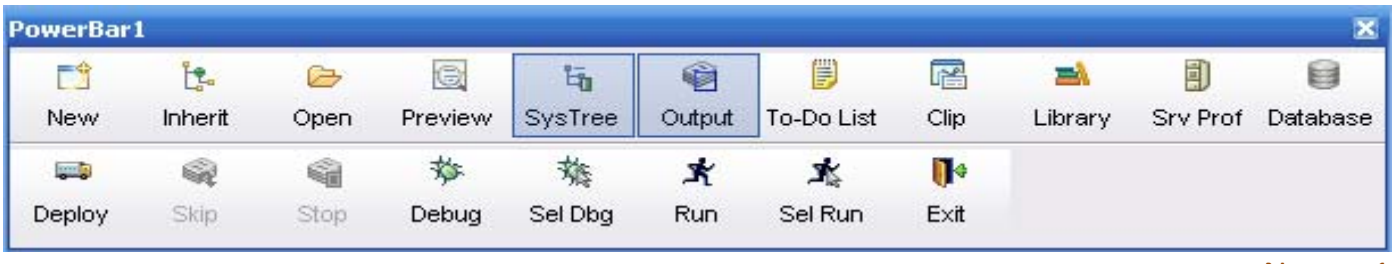

New . 1

Workspaces and targets .1

نستطيع فتح أآثر من مشروع (target (في workspace تماما آما في **Studio Visual** يجب فتح solution وإضافة فيه المشاريع (projects( التي تعمل عليها.

Solution =Workspace Project = target

ما هي أنواع الـ targets ) المشاريع ) التي استطيع العمل عليها في بيئة PB ؟

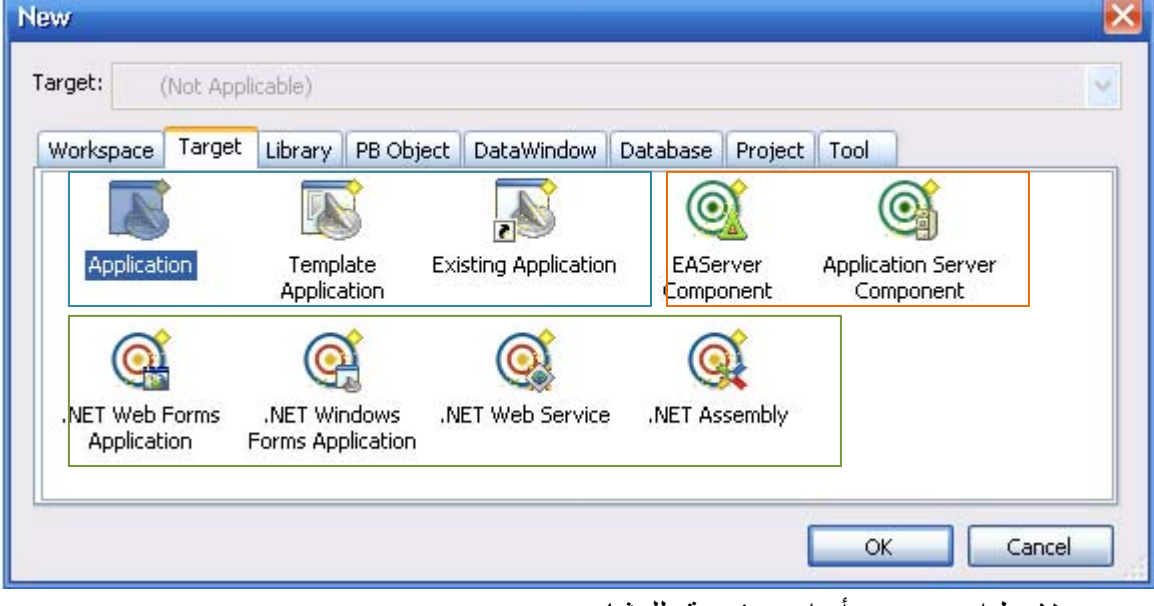

لاحظ انه يوجد 3 أنواع رئيسية للمشاريع

- Application target .1
- Multitier Applications و client / server مشاريع
	- .NET target .2
- An EAServer or Application Server Component target .3
	- (PB objects على تحتوي (Library .2
		- Pb objects .3

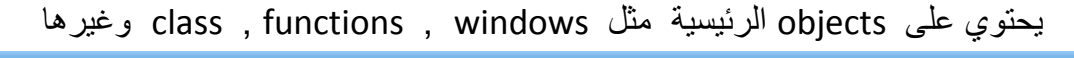

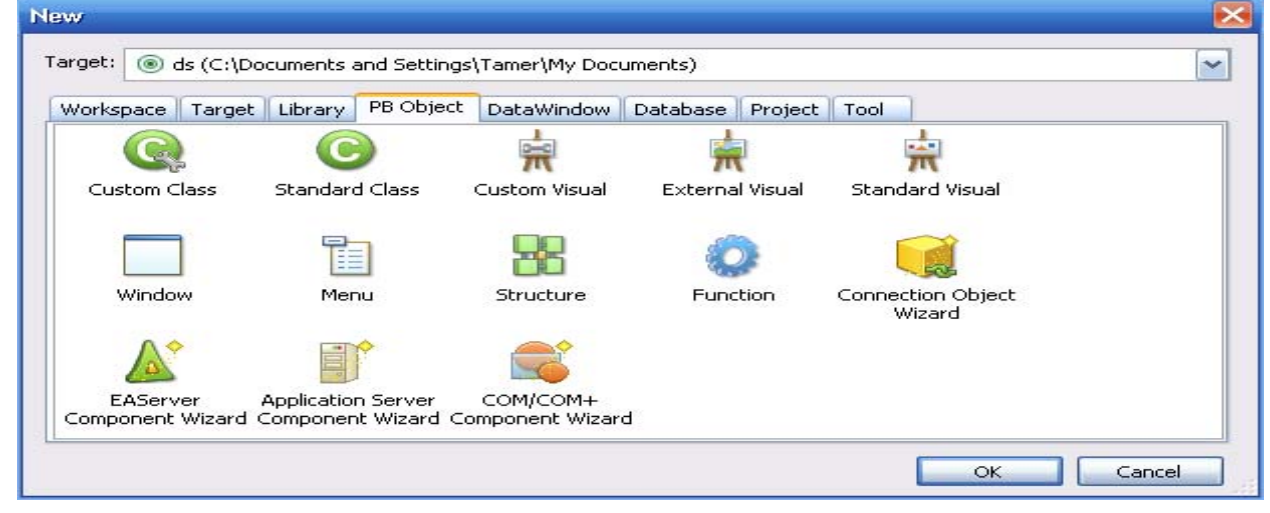

.2 Inherit لوراثة الشاشات او القوائم وغيرها 3. System Tree يحتوي على كل ملفات المشروع ويمكن إخفائه وإظهاره .4 Output مخرجات البرنامج او اذا وجدت أي مشكلة في تنفيذ البرنامج . Application Server لإضافة Server.5 .6 Database لصيانة ودعم قواعد البيانات .7 Debug لتتبع الأخطاء خلال تنفيذ البرنامج 8 . Run لتنفيذ البرنامج

**الخلاصة : لاحظ الصورة**

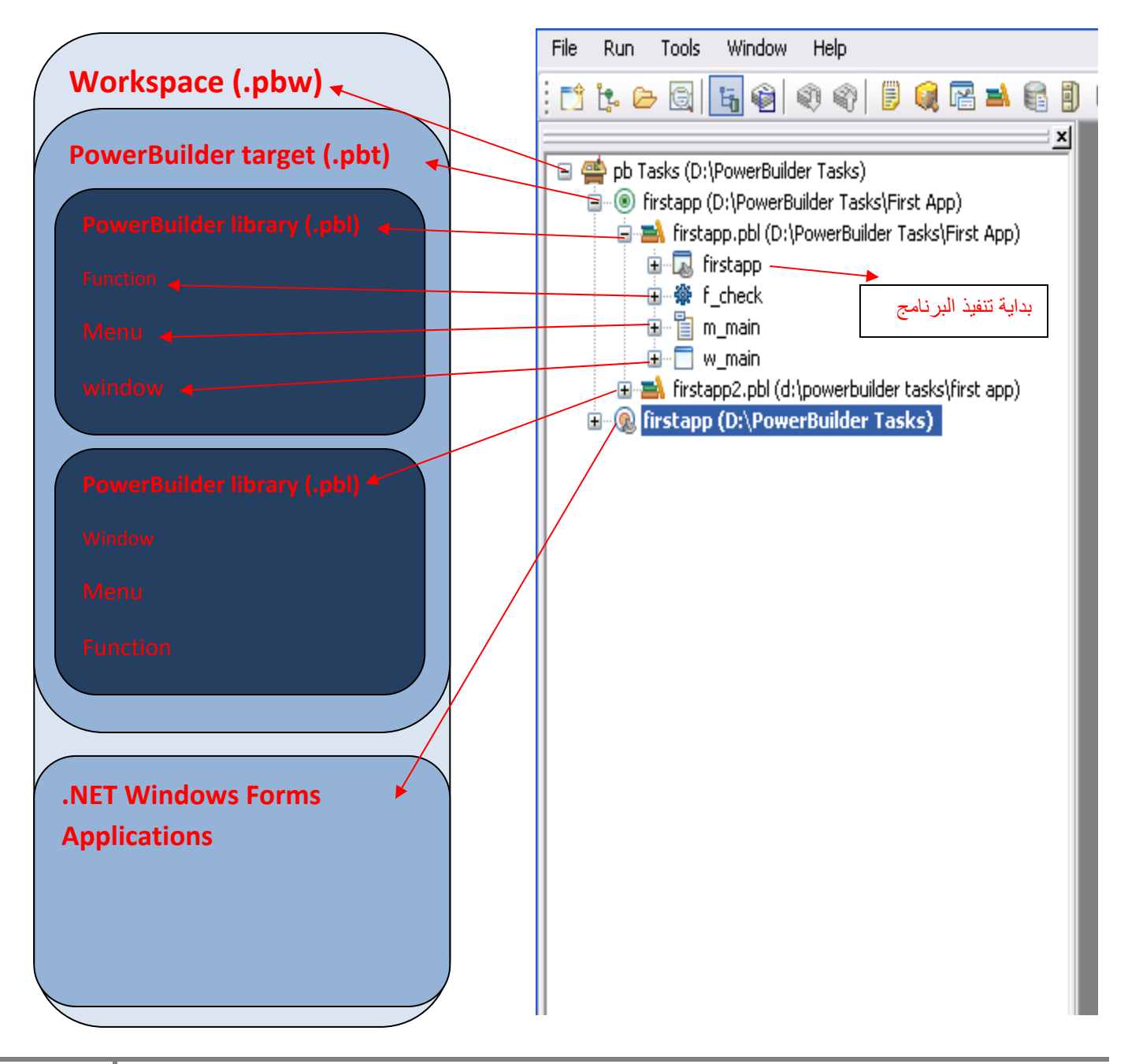

## **البرنامج الأول :**

نحتاج في البداية إلى إنشاء ملف على القرص الصلب وليكن اسمه Tasks PB ثم إنشاء workspace وليكن اسمها PB Tasks

من New نختار Target ومنها نختار Application

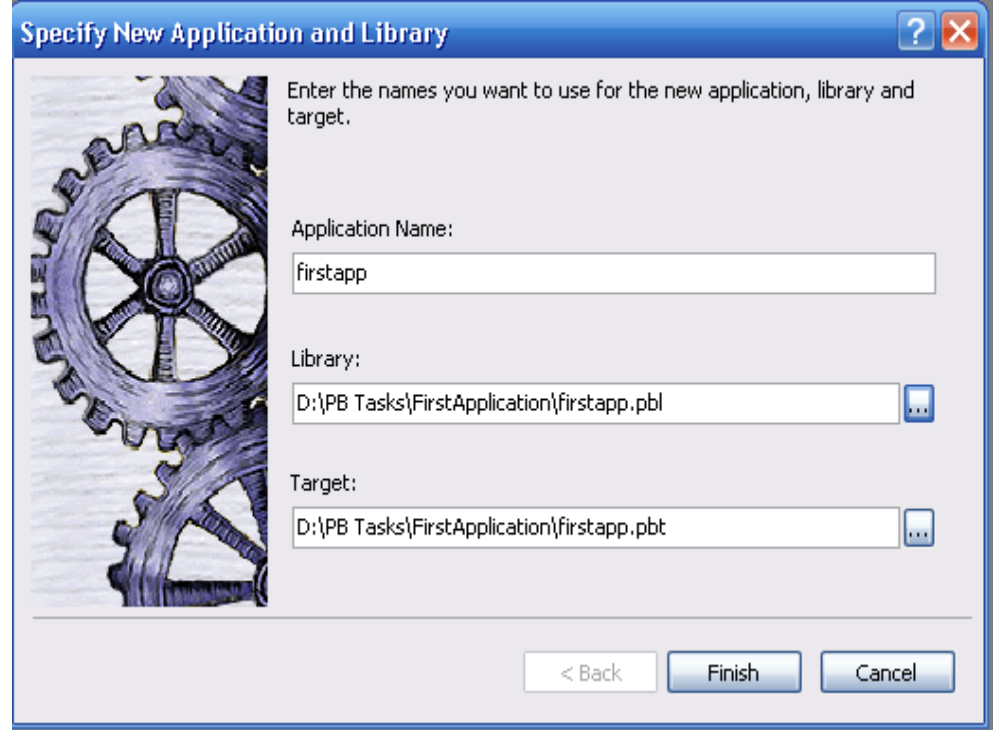

بعد الضغط على Finish نضيف window من new < object PB ونعمل as save لحفظ الشاشة وليكن الاسم app\_first\_w و من Properties نختار title نغير الاسم لهذه الشاشة وليكن "البرنامج الأول". sle\_name الاسم وليكن w\_first\_app الـ على وإضافته Single line edit < control < Insert من st\_name الاسم وليكن w\_first\_app الـ على وإضافته static text < control < insert من ملاحظة : تستطيع اضافة أي control من خلال 1painterbar ) Menu (تظهر بمجرد إنشاء مشروع . (static text= JLabel) (single line edit = jTextField ) : الجافا لمبرمجين ملاحظة من System Tree اختار الشاشة التي تعمل عليها (w first app) واعمل Run/Preview وشاهد الناتج: متطلبات سابقة : يجب الإلمام بلغات البرمجة المختلفة مثل java و NET. Microsoft فمن الجدير بالذآر أن بوصله PB مالت إلى MS

بطريقة كبيرة جدا جدا وخاصة بالإصدارات الأخيرة من PB10.5,pb11,pb11.5 ,pb12

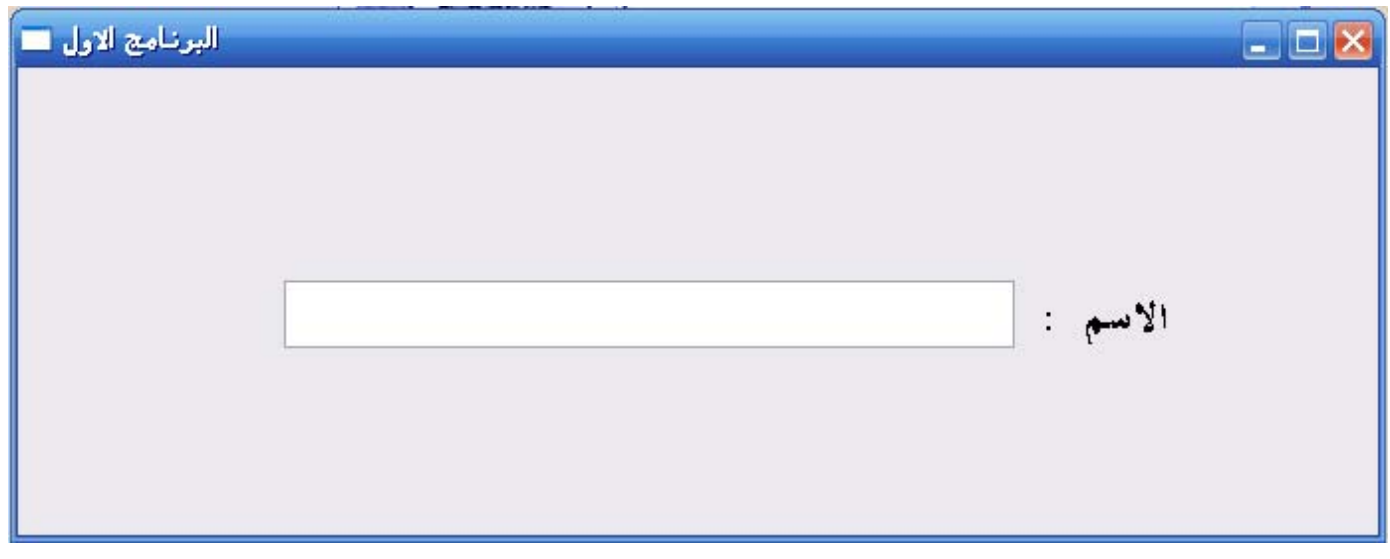

مجرد الضغط على name\_sle يفتح شاشة لأضافة الكود المطلوب داخل الحدث (event() (modified : //date : 05 ‐ 07 ‐ 2010

/\*

task name : pb first Application

this first example in book

" الخطوة الاولى في بور بلدر"

\*/

string ls\_name

ls\_name=this.text

messagebox("First App","هلا والله", "a "+"~n "+ls\_name)

1 . comments " تعليق "

نحتاج لمعرف التاريخ الذي صمم به البرنامج واسم الشركة التي صممت البرنامج ولكن الهدف الرئيسي من وضع تعليق هو شرح الكود ويتم ذلك بطريقتين : الأولى : //

والثانية : /\* \*/ .2 Identifier " المعرفات " نحتاج اسماء(معرفات) لكي نستطيع التعامل مع الأشياء وهذا بالضبط ما هو موجود في آل لغات العالم وليست البرمجه فقط وهذه الاسماء تحكمها قواعد وآذلك في PB - يجب ان يبدا المعرف بحرف او \_ underscore - ليست حساسة لحالة الحروف ( not case sensitive ) - هنالك بعض الأسماء محجوزة للبوربلدر لا تستطيع استخدامها - يجب ان لا يتجاوز الاسم 40 حرف - بعد الحرف الأول نستطيع الخلط بين الأرقام والأسماء والعلامات الخاصة (#,\$,%,-,\_) ls\_name مثال (~b ) back space ( ~n ) newline جديد سطر او~) t ) tab مسافة لأضافة . 3 4 . اضافة messagebox ويتم استدعاءها عند الضغط على انتر ويجب ان تحتوي على العنوان و الموضوع. اخر خطوة لتنفيذ البرنامج يجب اضافة الكود التالي في firstapp التي تكون نقطة البداية لبرنامجنا للبرنامج run عمل ثم Open(w\_first\_app)

ادخل الاسم ثم اضغط انتر

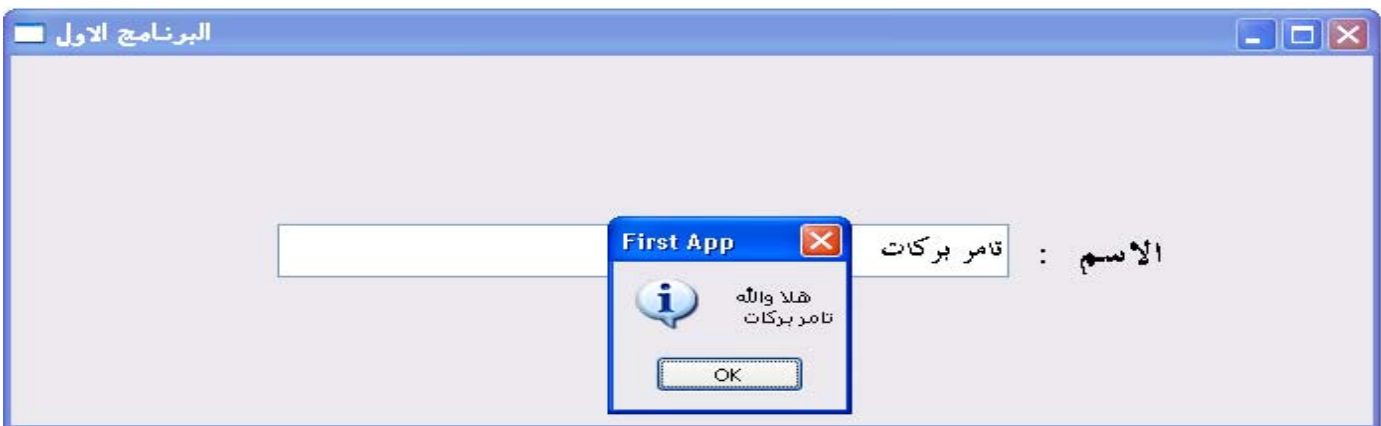

خلاصة الدرس الاول :

- .1 آيفية انشاء برنامج بإستخادام pb
- .2 انشاء window , اضافة عليها controls ) أدوات تحكم )
	- .3 عمل comments
	- .4 ما هي المعرفات (Identifiers(
		- .5 آيفية عمل line new

 **خبر عاجل (2010 30, July (:** 

# **SAP تشتري Sybase بقيمة 5.8 مليار دولار .**

**آما عودنا سوق الكمبيوتر دائما بصفقات تقطع الأنفاس فبعد صفقة شراء MySQL من قبل JAVA بما يقارب المليار جاءت صفقة ORACLE لشراء JAVA بمبلغ وقدره 7.4 مليار دولار طبعا . وأخيرا الصفقة التي لها طعم مختلف SAP و Sybase .** 

**لمواجهة زحف ORACLE السريع على قطاع الأعمال قامت شرآة SAP بشراء شرآة Sybase المتخصصة أيضا في قطاع الأعمال ليكونا تحالف قوي ، SAP تملك ERP معروف على مستوى العالم و Sybase تملك Database تصنف الرابعة على العالم و الأولى في مجال إدارة قواعد البيانات مع الأجهزة النقالة وأيضا Sybase تملك قواعد بيانات فريدة من نوعها على مستوى العالم IQ Sybase .**

**ولعل رسالة SAP لـ ORACLE دخلتو على ERP حندخل على Database .** 

**ماذا بالنسبة لـ PowerBuilder ؟؟!!!!** 

**هو مشروع مستقل سيستمر آما آان أي لا تغيير على الخطة المرسومة له و اعتقد ان PB مع SAP ربما يكون لها مستقبل مشرق أآثر .** 

**البرنامج الثاني :** 

## **يتكون البرنامج من شاشة واحدة بحيث يجب ادخال اسم الطالب و علاماته فيقوم البرنامج بحساب النتيجة ( ناجح / راسب ) بشرط ان يكون معدل العلامات 70 فما فوق .**

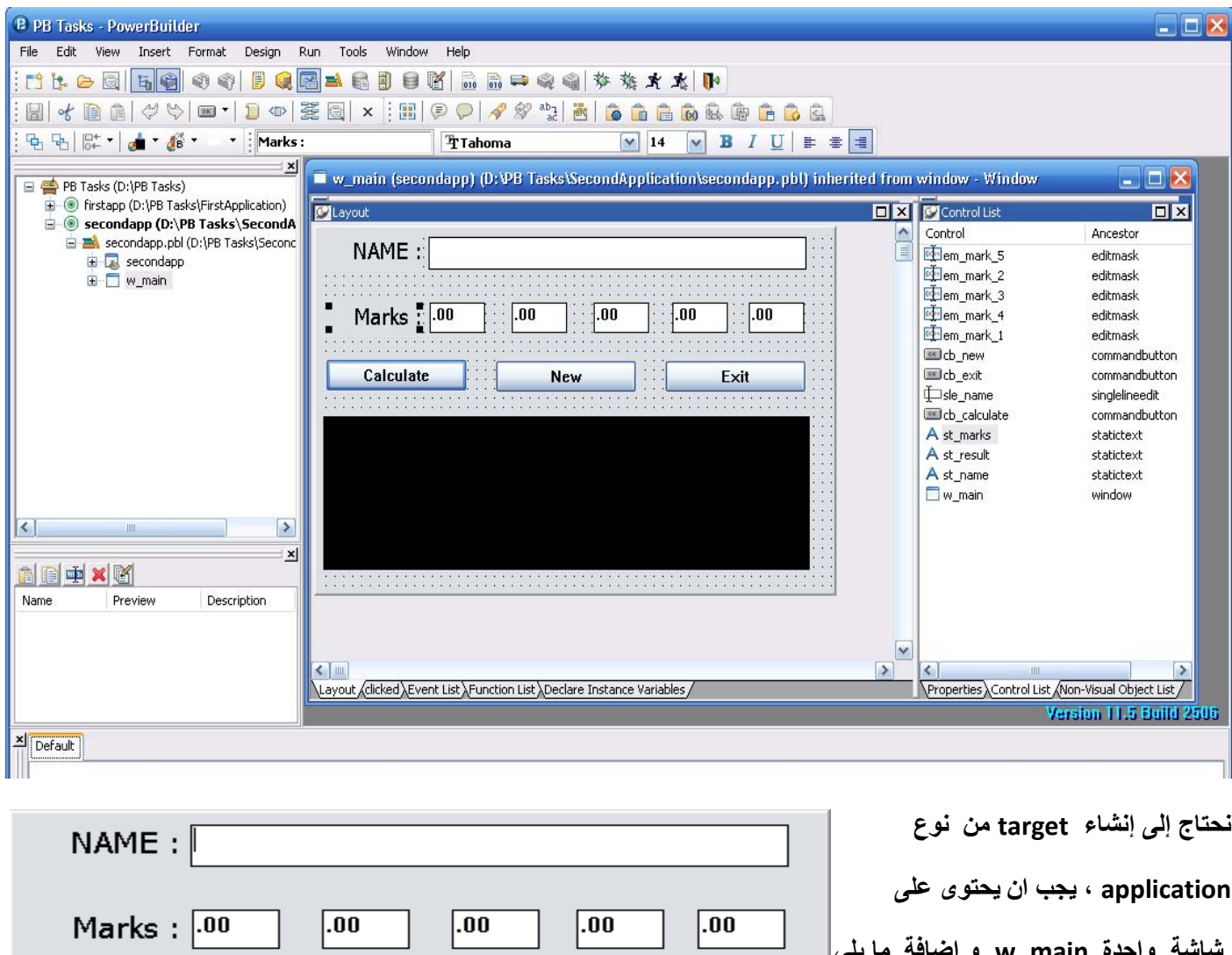

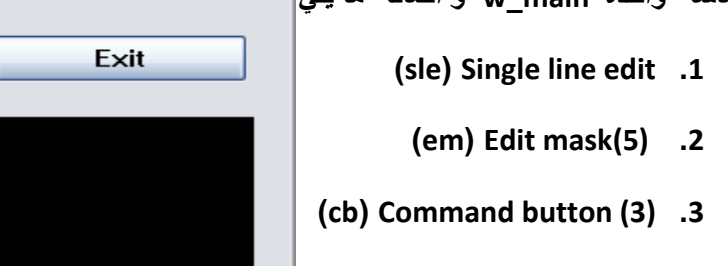

 **(st ) static text (3) .4**

New

Calculate

## **فاصل إعلاني مهم (Datatypes (**

في البرنامج الأول تطرقنا إلى موضوع المعرفات (Identifiers (أو الأسماء ولكن السؤال الذي يطرح نفسه هنا هذه المعرفات تعرف عن ماذا ؟ أكيد عن أنواع موجودة مثلا : طارق إنسان ( الاسم : طارق ) و (النوع:إنسان)

مثال أخر string ls name (اسم المعرف :ls name) و( نوعه :string ) .

تحتوي pb على العديد من الأنواع القياسية (standard datatypes) مثل باقي لغات البرمجة .

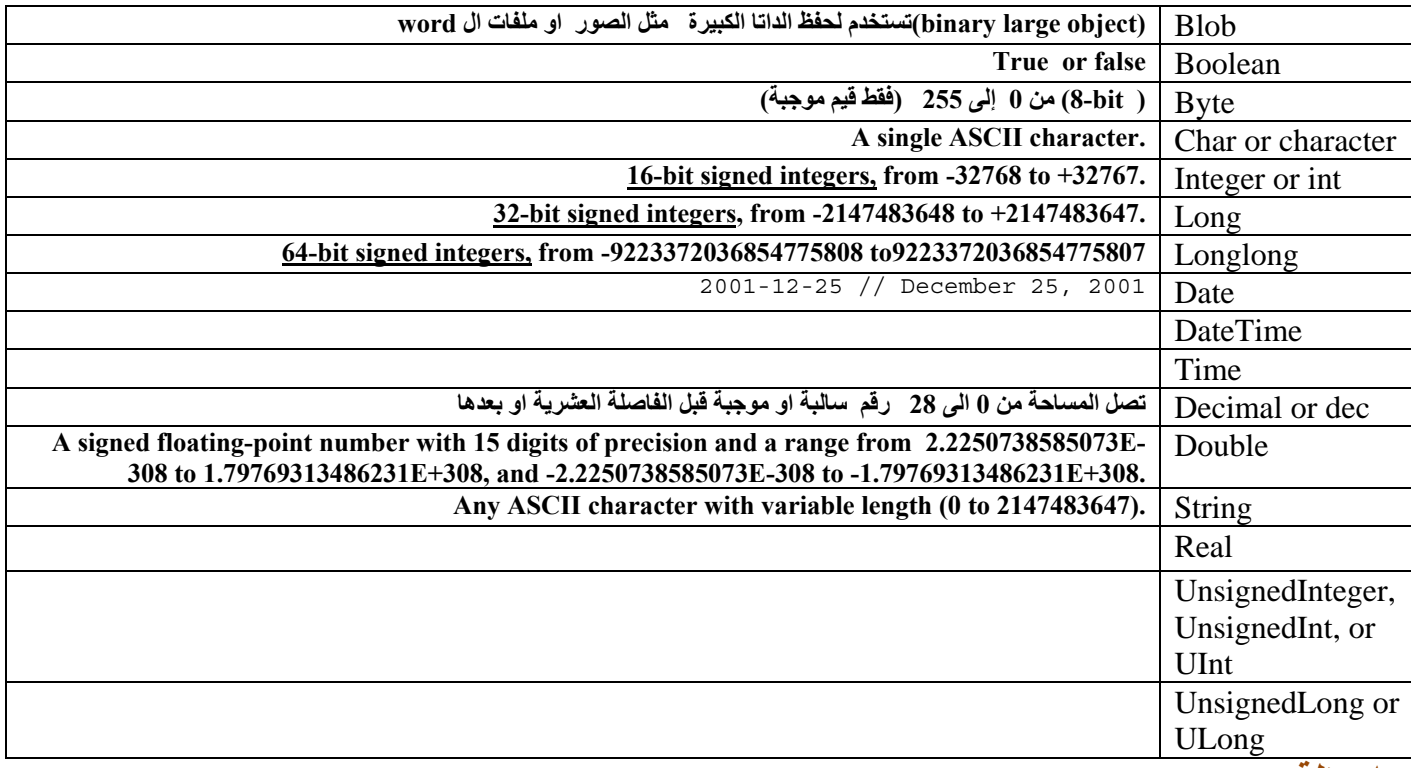

**ملاحظة :** مرجعي الوحيد لهذا الموضوع هو(11.5 PowerBuilder (reference PowerScript

وأيضا يوجد datatypes object system فبرغم من اننا نستطيع انشاء أي object من insert او من new الا اننا نستطيع تعريف ايضا

window w\_main

menu m\_main

commandbutton LastClicked

 **- datatype chameleon ) any (يوجد في pb datatype من نوع any واللتي تحفظ أي نوع من الانواع object او structure او array او) standard datatypes) القياسية**

**فاصل إعلاني مهم (Scope Variable(**

قبل ان نستخدم أي variable في pb يجب تعريفه (إعطاءه اسم ونوع "Name and datatype " ) وتحديد

**مجال الرؤية بلغة اخرى هل هو public او private وهكذا قامت pb بوضع هذه المعلومات داخل ال scripts التي نعمل عليها ، نكتب آل ماهو public داخل script خاص لل public وهكذا**

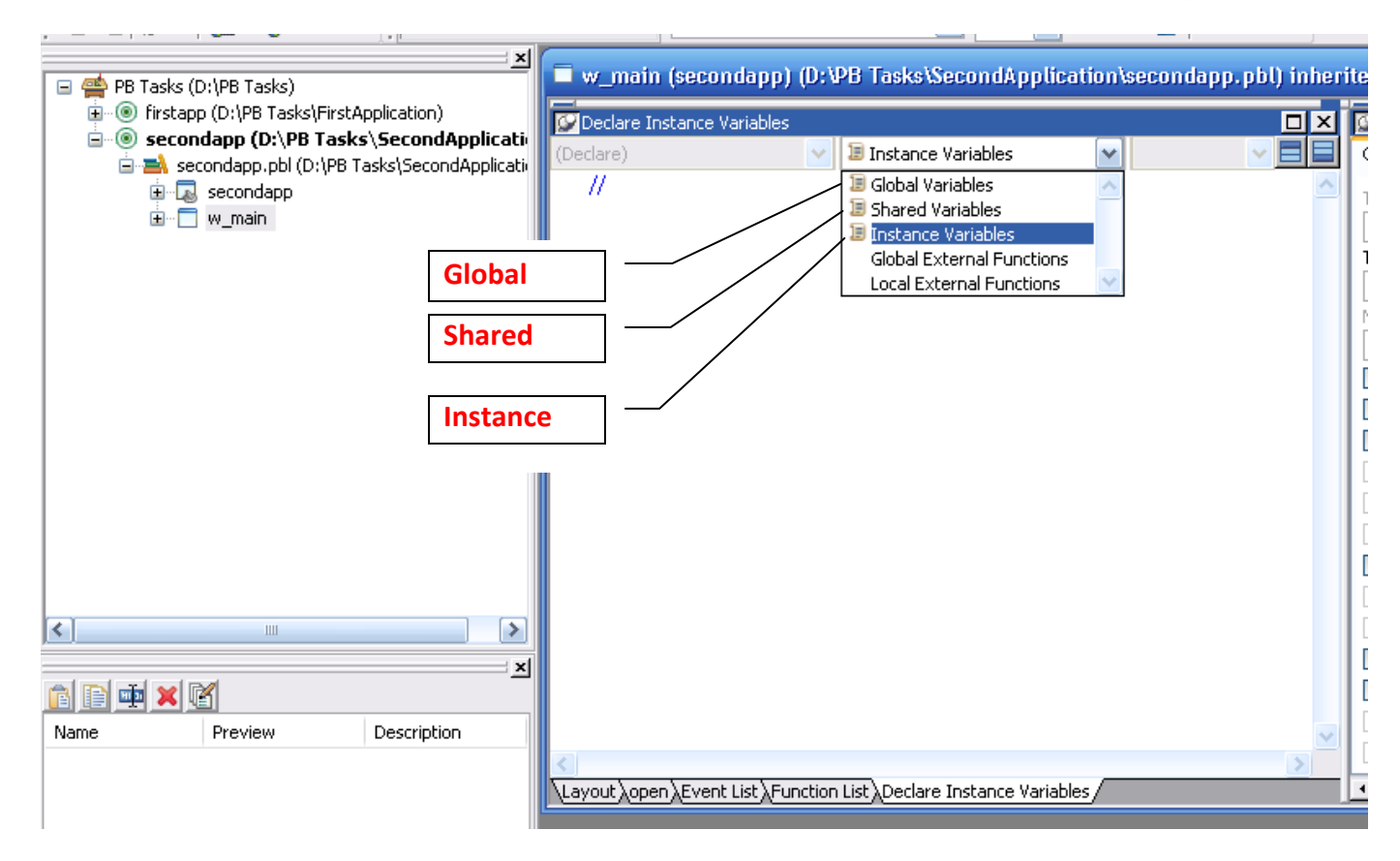

**سؤال : ما هي مجالات رؤية variables التي توجد في PowerBuilder** 

- **(public) عام Global .1**
	- **Instance .2**
		- **Shared .3**
			- **Local .4**

ملاحظة سريعة : كيفية التسميه في pb ؟ المكان ثم النوع ثم اسم ذو معنى ([scope][prefix]] (scope]

**مثال : نريد تعرف اسم من نوع string ويجب ان يكون على مستوى application) Global(**

 **[global][string]\_[name] gs\_name** 

مثال ثاني : نريد تعريف العمر وهو من نوع integer ونريده على مستوى ال object واي شي يتعلق به (instance ) **ii\_age**

مثال اخير : نريد تعرف الراتب وهو من نوع decimal على مستوى الدالة (function) فقط (local)

**( (ldec\_salary = Ldec\_salary ) pb not case sensitive ) Ldec\_salary**

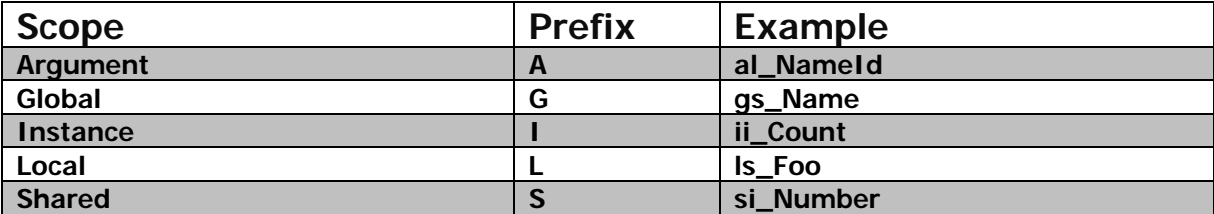

#### **Standard DataType Prefixes**

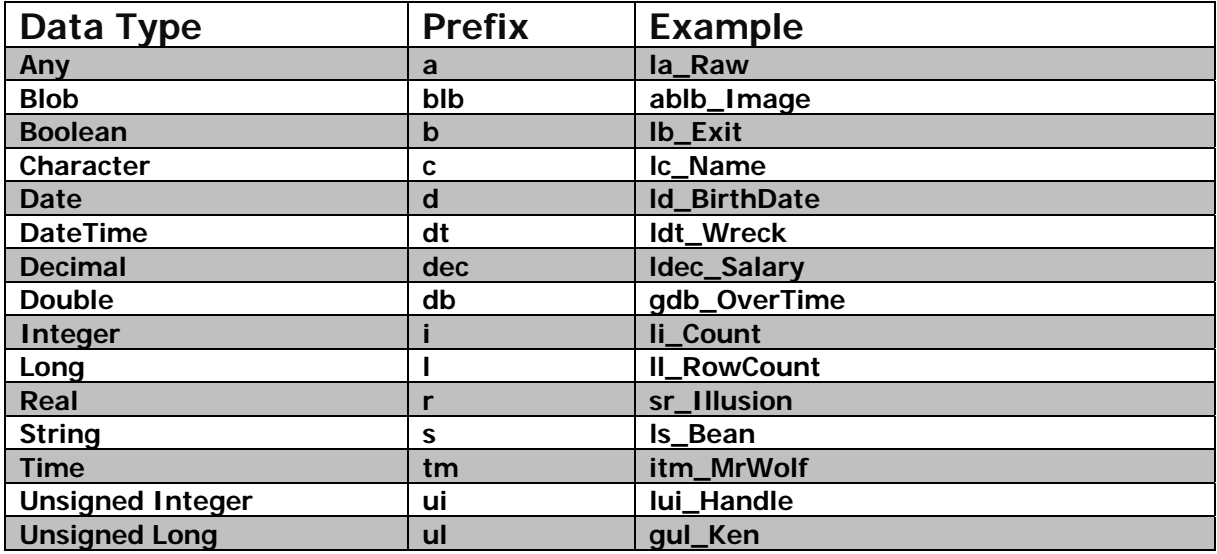

سوَال ماذا عن القيم الاوليه ؟ أي بعد ان قمنا بتعريف integer ii\_count ما هي القيمة التي يأخذها ( by default ) .

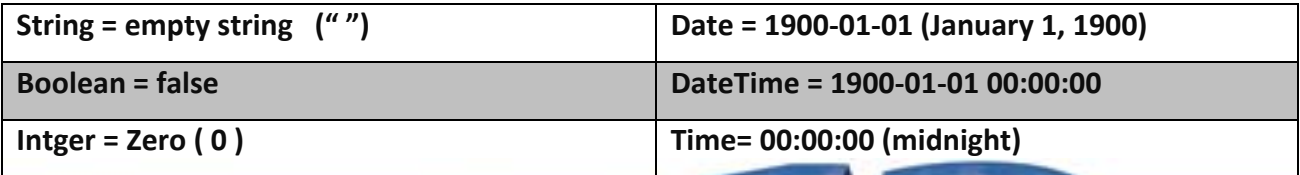

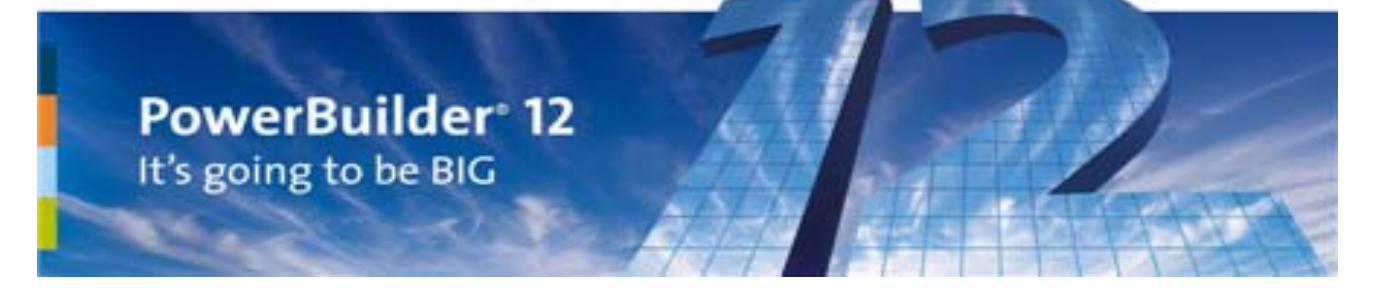

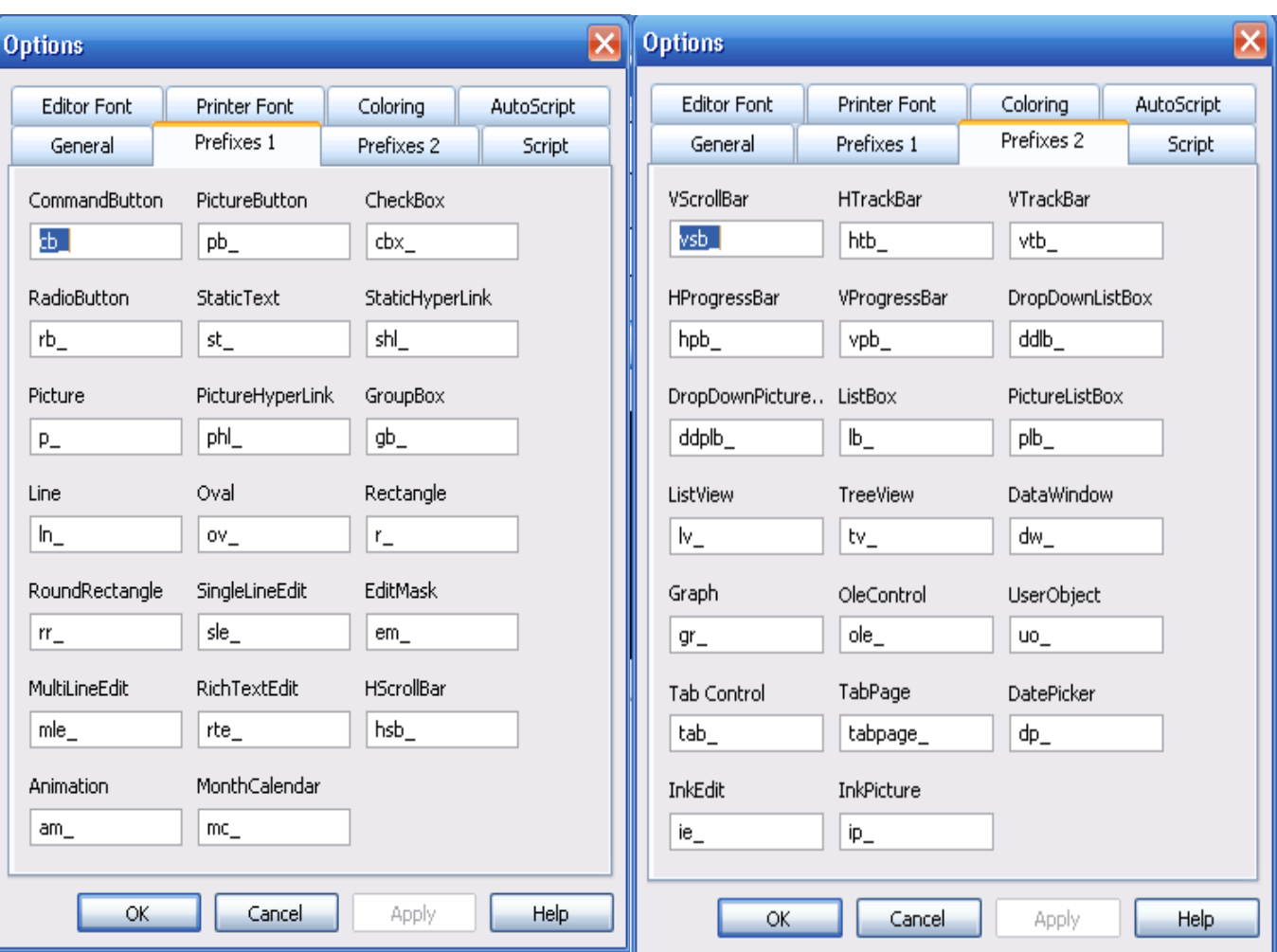

**لاحظ معي ايضا طريقة تسمية الـ controls التي نستعملها في PB.** 

بالرغم من ان للمستخدم (المبرمج) الحرية في التسمية لكن الافضل ان تبقى المسميات كما هي لتسهيل صيانـة **البرنامج وقراءة الكود المكتوب فعند قراءة exit\_cb ) exit\_ CommandButton (المعنى مفهوم .** 

وايضا pb توفِّر لك خاصية سهلة للتسمية وهي انك تستطيع وضع أي بداية من الاسماء كما تشاء دون الحاجة **للتعديل بطريقة manual . من design نختار options ومن ثم نقوم بالتعديل الذي نريد .** 

**وبالمناسبة ومن نفس المكان نستطيع تشغيل خاصية dot a after only active من tab script auto** 

نفعل هذه الخاصية والتي بدورها تعيد كل properties و functions و events التي تتبع لـ object معين بعد **وضع نقطة "." تماما مثل studio visual و Beans net وغيرها**

**ملاحظة اخيرة : آيفية ايجاد line معين في PB ؟؟** 

 **Ctrl + Shift + g**

#### **نعود للبرنامج :**

**فبعد اضافة الـ controls التي نريد و تسميتها بالطريقة المتفق عليها قبل قليل .** 

- لاحظ جملة if else و ايضا function isnull لفحص القيمة التي

- سطر 7 نستخدم function يسمى trim وذلك لإزالة أي فراغ بالبداية

- لاحظ وجود فاصلة منقوطة ( ; ) في السطر الأول ( يعني لك حرية الخيار

- سطر 2 ل 6 عملية تحويل الداتا الداخله لـ decimal ) casting(

في ان تضعها لكي تفصل الكود او يكون كالمعتاد (line by line ) .

ls name تحتويها

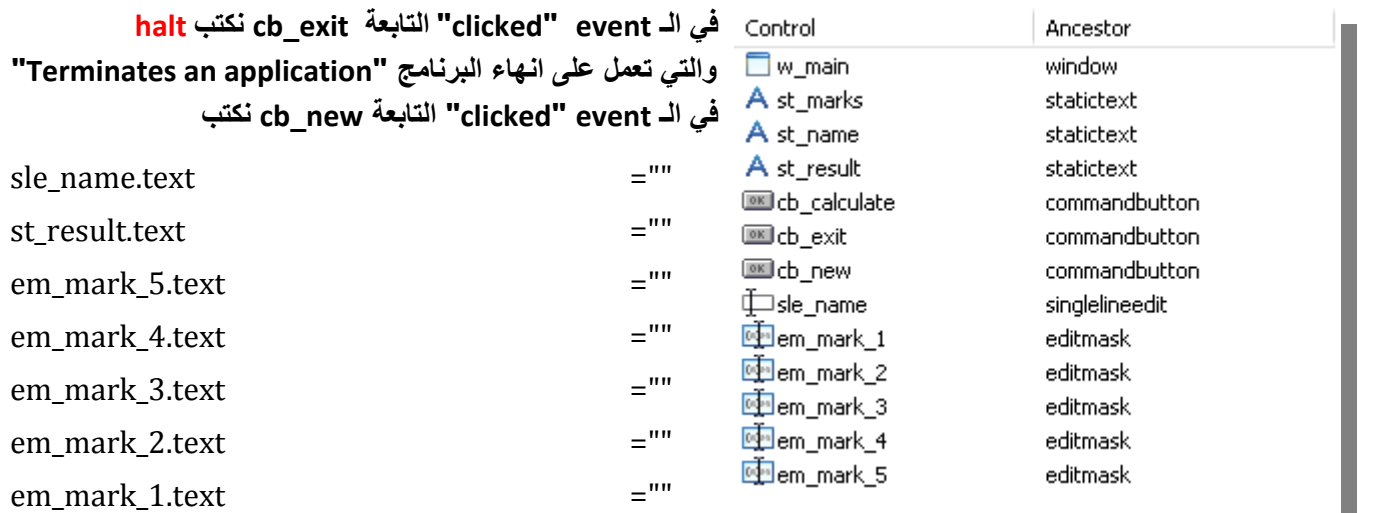

وفي cb\_calculate " لنتابعة لـ cb\_calculate نريد ان نجمع القيم الداخله جميعا ثم نقوم بقسمتها على عددها (5) واذا كان المجموع اكبر من 70 يكون الطالب ناجح واذا كان المجموع اقل من 70 يكون الطالب راسب . ونريد ان نعمل check على **name\_sle بحيث لا يكون فارغ .**

1. string  $ls\_name$ ;  $dec{3}$   $ld\_m1$ ,  $ld\_m2$ ,  $ld\_m3$ ,  $ld\_m4$ ,  $ld\_m5$ ,  $ld\_marks\_avg = 0$ 

- 2. ld\_m1=dec(em\_mark\_1.text)
- 3. ld\_m2=dec(em\_mark\_2.text)
- 4. ld\_m3=dec(em\_mark\_3.text)
- 5. ld\_m4=dec(em\_mark\_4.text)
- 6. ld\_m5=dec(em\_mark\_5.text)
- 7. ls\_name= trim(sle\_name.text)
- 8. **if** isnull(ls\_name) or ls\_name="" **then**
- 9. messagebox("Error . . . ","you must enter name")

#### 10.**else**

- 2+ld\_m3+ld\_m4+ld\_m5 ) / 5 11. ld\_marks\_avg= (ld\_m1+ld\_m
- 12. if ld marks  $avg \ge 70$  then

```
13. st_result.text=ls_name +" \simn" + "you pass the exam \simt rate= " +string(ld_marks_avg)
```
14. else

```
15. st_result.text= " Sorry \simn you Must try again \lceil " + ls_name +" \rceil "
```
- 16. end if
- 17. **end if**

نحتاج لغيير بعض **الـ properties للـ main\_w مثل** type window و جعلها **!response و** state window و جعلها **!normal** وتغيير color back **ايضا اذا احببت** ولا ننسي ولا ننسى أزاله titlebar ووضع الـ main\_w في center . (Checkbox)

اخترنا mask edit وذلك لسهولة التحكم بالمدخلات الي نريد ادخالها مثل text او numbers او حتى datetime

للحصول على مظهر جيد لل buttons المضافة على main\_w يمكن تغيير properties FlatStyle) checkbox (وايضا لتسهيل

الحركة على يمكن ربط الـ esc مع Esc وذلك من checkbox) cancel properties ) وبنفس الحركة ربط cb calculate مع default .

من format نختار order tab وذلك لتحديد انتقال مؤشر الmouse من الى عند الضغط على tab .

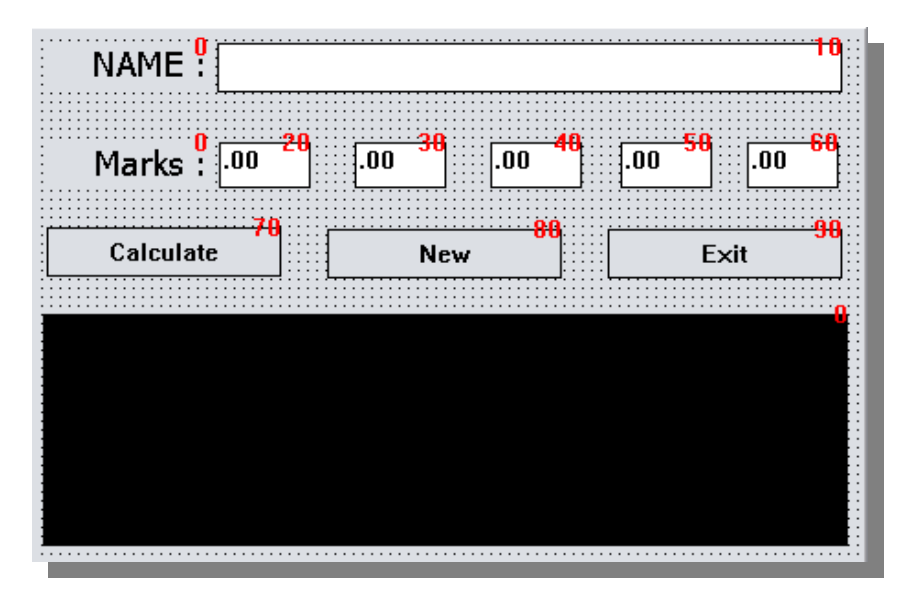

لا ننسى آتابة **(main\_w (open** داخل الـ event ) open( الموجود في secondapp التي تكون نقطة التنفيذ الاولى عند الضغط على run

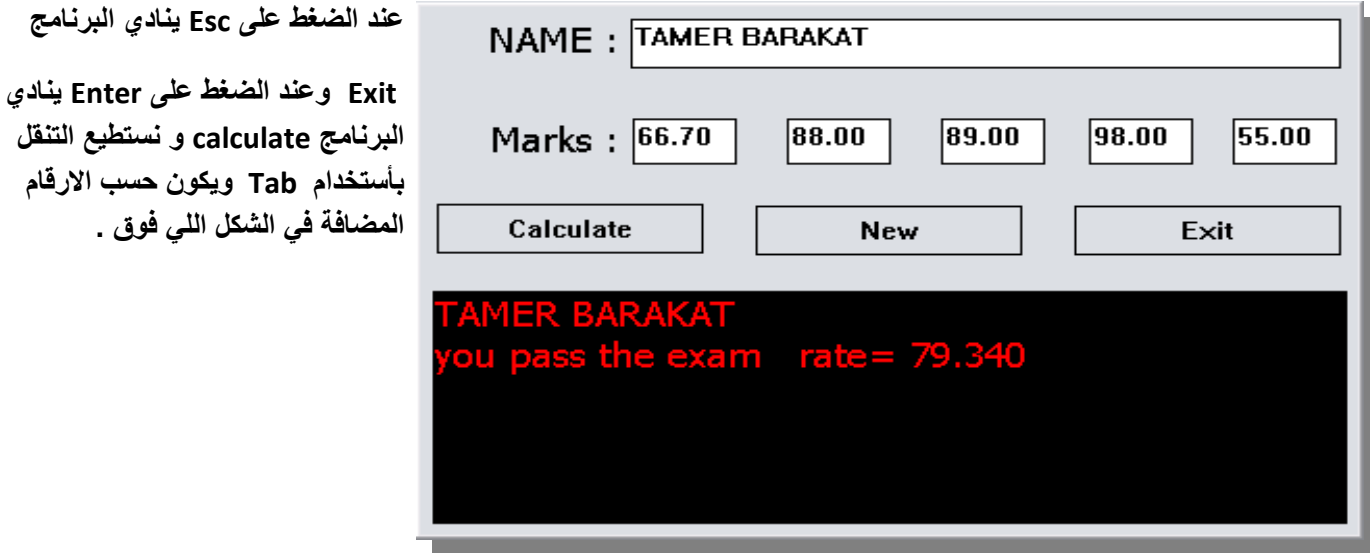

**خلاصة الدرس الثاني :** 

- **.1 تعرفنا بلمحة بسيطة على datatypes الموجودة في PowerBuilder**
	- **.2 مجالات الرؤية ( scope ( في PowerBuilder**
- **([scope][prefix]\_[name] ) PowerBuilder في التسمية آيفية .3**
- **em\_mark ,st\_name ,cb\_exit , sle\_name : PowerBuilder في Controls الـ تسمية آيفية .4**
	- **.5 آيفية استخدام Order Tab**
	- **if else statement استخدام .6**
	- 7. كيفية تشغيل dot لتسهيل كتابة الكود والبحث في events و functions التابعة لــ object معين
		- **.8 استخدام بعض functions الموجوده في pb مثل trim و isnull**
			- **.9 استخدام الأمر g + Shift + Ctrl للبحث عن line معين**
		- **.10 ما هي عملية الـ casting : تحويل من datatype الى Datatype اخر .** 
			- **.11 الامر halt للخروج من البرنامج**

## **Goto Line** Line Number: | Cancel ОK

## **(, ) الفاصلة ( . ) النقطة**

 **\*آن فاصلة اذا تعرضت لعائق من عوائق الحياة لتستمر الحياة آن فاصلة ولا تكن نقطة لأسباب عدهـ.. ،؛،.:.،؛، ولا تكن نقطة تتوقف عند أي مشكلة تصادفكـ ... \*آن فاصلة تبتسم عندما تكون دموعكـــ على وشكـــ السقوط ولا تكن نقطة تتوقف وتنهار دموعكـــ معلنا استسلامكــ .. \*آن فاصلة اذا تعرضت لخيانة صديق ولا تكن نقطة تتوقف عن تكوين الصداقات لأنه الحياة مستمرة \*آن فاصلة اذا رأيت موقف يجمد قلبكـــ من الحزن ولا تكن نقطة تتوقف عن هذا المشهد بإمكانكــ تغييرهـ \*آن فاصلة اذا تعثرت في بداية الدرب الامل ولا تكن نقطة تتوقف ويدب اليأس في نفسكــ عند أول وقعه \*آن فاصلة تعيش متفائلا في حياتكـ لا تضعف أمام الاحزان ولا تكن نقطة تتوقف الحياة عندآــ عند أول أحزانكـ ... \*آن فاصلة تمضي في حياتكــ وتتعلم من أخطائكــ ولا تكن نقطة تتوقف عند أول خطأ لكــ لأن من أخطائكــ تتعلم \*آن فاصلة في هذه الدنيا الفانية وتثمر حياتكـــ بأعمالكـــ الطيبة ولا تكن نقطة تتوقف في هذه الدنيا أمام مغريات الشيطان،؛**

## **الدرس الثالث و الأخير في القسم الاول ( أساسيات powerbuilder (متفرقات**

 **ماذا عن OO ) Oriented Object (في PowerBuilder ؟؟** 

**PowerBuilder تدعم البرمجة الشيئية التي تستطيع ان تراها في أي جزئية من جزئيات PowerBuilder فأي بالنسبة ) . properties, events, and functions) على يحتوي) window , menu , etc …) object للوراثة (inheritance (تستطيع ان تعملها بكل يسر** 

**اختر Object التي تريد ان تعمل inherit منه ثم click right واعمل as save** 

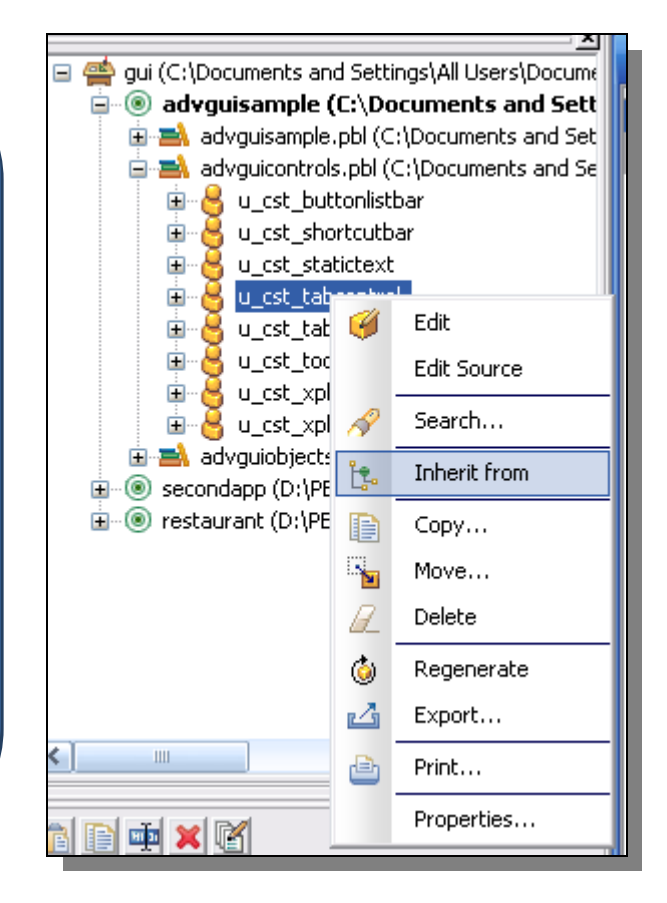

يقصد به آيفية اخفاء العناصر او attribute الخاصة بـ class معين بحيث اننا لكي نصل إليه يجب استخدام Method Get ولتخزين قيمة بداخله يجب استخدام Method Set وبذلك نضمن انه لا يتم تعديل القيم مباشرة الا بعد المرور على Methods التي تستطيع تغيير القيم المراد تغييرها .

#### **Polymorphism**

يقصد به آيفية اعادة صياغة Method معين بما يتفق مع مواصفات الـ Class الجديد الذي يكون يتبع للـ Class الاصل

#### مثال بسيط :

لكل شكل مساحة ولكن مساحة المثلث تختلف عن مساحة المربع او الداثرة . لذلك نعمل method في class الشكل لها اسم مساحة بدون آود ثم عند وراثة مثلث من class الشكل نقوم بإعادة تعريف المساحة بما يتناسب مع الclass الجديد (المثلث) واالله اعلم .

ان شاء الله سأقوم بتوضيح كثير من مفاهيم OO مع PowerBuilder بالقسم الخامس والأخير من هذا الكتاب

- **.1المقدمة و القسم الأول (أساسيات PB (**
- **2 .القسم الثاني (قواعد البيانات مع pb (+ القسم الثالث (تكنولوجيا Window Data (**
	- **(pocket builder ) + ( deploy to .NET ) الرابع القسم. 3**
		- **القسم الخامس والأخير ( Example live ( .4**

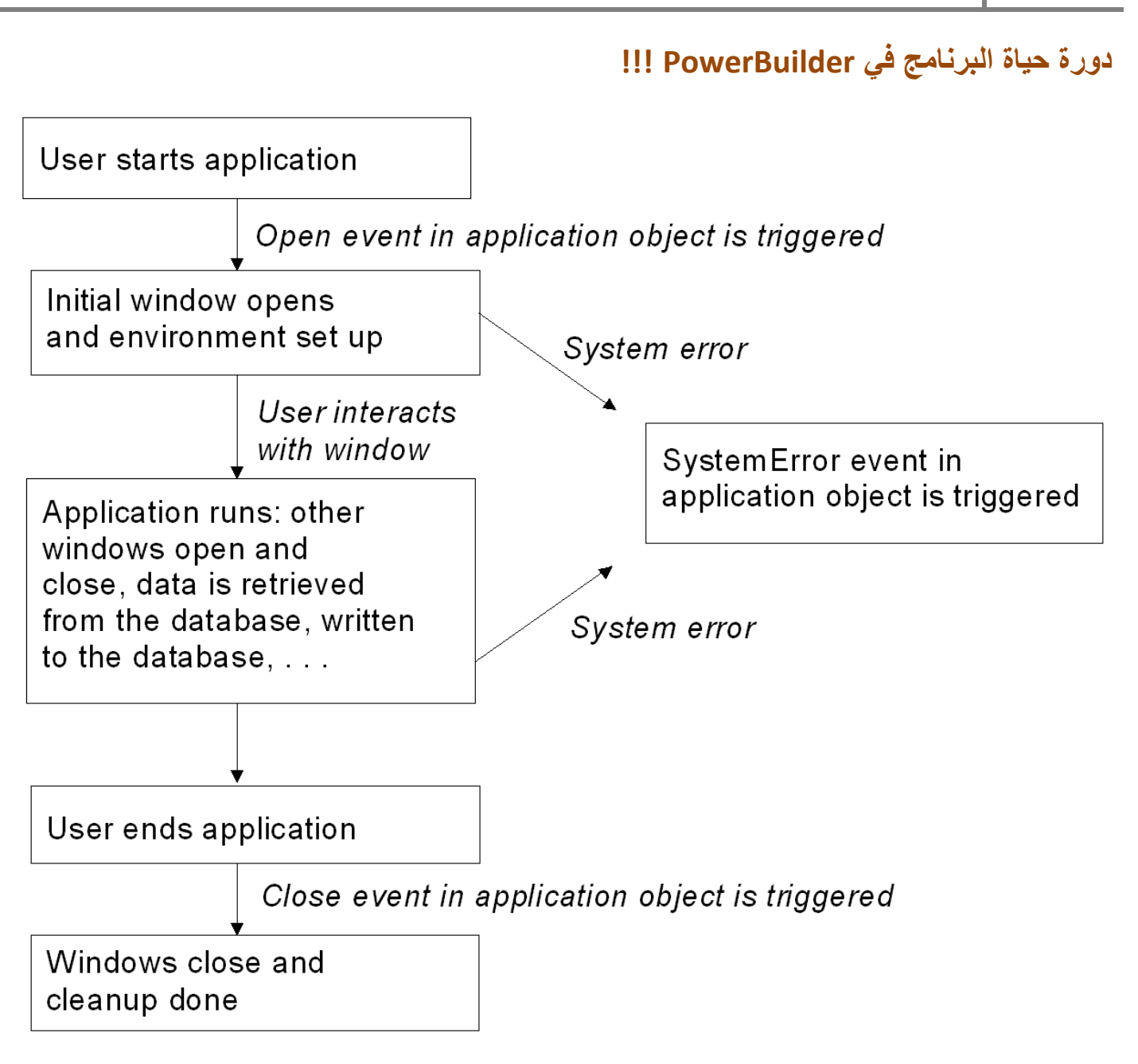

## **ما هي سيئات PowerBuilder ؟؟؟**

- 1. ضعف التسويق حيث ان الكثير من المبرمجين لم يسمعو بها فاليوم مع وجود JAVA , .NET ,PHP وكم **االدعاية الهائل لا تكاد تسمع بها .**
- **.2 يتم التسويق لها على انها جيدة جدا للApplication Server / Client بينما نحن اليوم ندخل عصر** الانترنت ولا يوجد عند powerbuilder ما ينافس J2ee او ASP.NET مع العلم انـه لا يوجد مشكلة لـ Powerbuilder لأستخدام j2ee او NET. مع البرامج التي يتم تطويرها فمنذ فتره طويلة تم تطوير **dw لكي تعمل مع JSF ومن ناحية اخرى تستطيع تحويل برنامج PB الى برنامج net.ASP**

**Row** 

**Pelicast** 

Copy 儡 ð  $\mathcal{P}_{\mathcal{S}}$ 

Preview

凾

Print 何

Save 国

> Open 心

3. النقطة الثالثة وهي ايضا مهمة ان Pb كانت تفتقد الى الحس الجمالي بالتصاميم للـ forms و الــ **reports وهذه السلبية الكبيرة تم تجاوزها بـ skins يربط بها البرنامج او اليوم تستطيع استخدام componants موجوده على النت وتنزل مع 11.5powerbuilder ) GUI Advanced ( مجانا .**

Mall

tion?

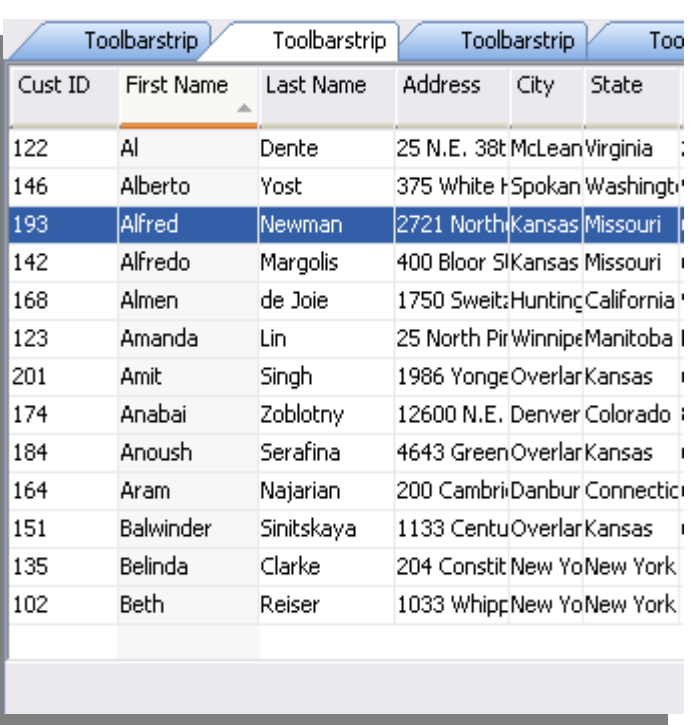

#### Next Row 溷 Mail 壨 Δ Calendar **GF Card** Cordacte Calendar **&** General ® M 1 Contacta <sup>3</sup> Deploy Image in Header Tasks Hide wage in Header **Tasks**  $\overline{ }$ **W** Destry Text Shadow Row **Q HON TEXT STACTORY DIE ALL CO EX IN CO Dauley Close Bullery** Prior **Mide Close Button** a, **Folder List** Ŵ Enable Calordar Distle Calendar  $\blacksquare$ Row ficute With really<br>ng lebel to test Style  $R$ **First**  $X \times$ Weta Empossed Y V Vista Original **M** Veta Ging Paste N Custer 吧

**من new اختر project ومنها اختر Wizard Application ثم next ونحدد مكان الذي نريد** ان يكون ملف التنفيذ فيه ثم نحدد اسم الملف التنفيذي وبعد ذلك نستطيع تعديل اسم الشركة التي طورت **البرنامج و رقم النسخة و اسم البرنامج .** 

 **لتقل البرنامج الى اجهزة اخرى آل ما نريده هو package runtime PowerBuilder حيث انه يحتوي آل dll التي تلزم لكي يعمل البرنامج على الاجهزة التي لا تحتوي PB .** 

**المراجع والمواقع.** 

**هذه بعض المراجع التي استخدمتها في إعداد هذا الشرح البسيط .** 

**.1 Sybooks ) documentation 11.5 PowerBuilder (مجموعة من الكتب في آل ما يخص pb العديد منها موجودة على موقع Sybase إن لم تكن آلها .** 

**اذا لم تحصل عليها من موقع الشرآة تستطيع مراسلتي لكي ارفعها com.hotmail@tamirbarakat**

- **[www.pbdr.com](http://www.pbdr.com/) .2**
- **[/](http://pbdj.sys-con.com/)http://pbdj.sys‐con.com .3**
- **[/](http://www.araboug.org/ib/)http://www.araboug.org/ib .4**
- **http://www.softtreetech.com/hightech/tips.htm .5**

اسأل الله العظيم رب العرش العظيم ان يكتبنا من الصديقين والشهداء , وان ييسر لي اتمام هذا العمل الشاق **والخوض في هذا المجال الصعب .** 

**للملاحظات و تصحيح الأخطاء والتعليقات** 

**Tamirbarakat@hotmail.com**

**تامر برآات** 

**Pb developer**

**5‐8‐2010**